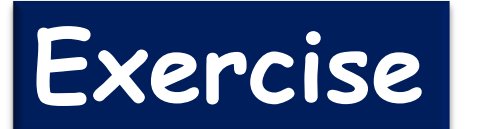

**Exercise** 16 November 2016, 9:30 – 11:00 A.M.

## Finding Climate Characteristics Associated with Primary Modes of Global Climate Variability

Hirotaka SATO

Tokyo Climate Center (TCC) Japan Meteorological Agency (JMA)

[h\\_sato@met.kishou.go.jp](mailto:climatemonitor@met.kishou.go.jp) [climatemonitor@met.kishou.go.jp](mailto:climatemonitor@met.kishou.go.jp) http://ds.data.jma.go.jp/gmd/tcc/tcc/index.html

TCC Training Seminar on Primary Modes of Global Climate Variability and Regional Climate, JMA, Tokyo, Japan, 14-18 November 2016 1

## Let Me Introduce Myself……

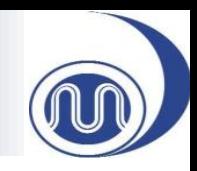

- I engage in
	- Climate Monitoring
	- CLIMAT Messages Monitoring
- CLIMAT messages are fundamental to climate monitoring and researching.

Typical anomaly patterns of surface temperature and precipitation in past El Niño events for boreal winter.

[http://ds.data.jma.go.jp/gmd/tcc/tcc/products](http://ds.data.jma.go.jp/gmd/tcc/tcc/products/climate/ENSO/elnino.html) [/climate/ENSO/elNiño.html](http://ds.data.jma.go.jp/gmd/tcc/tcc/products/climate/ENSO/elnino.html)

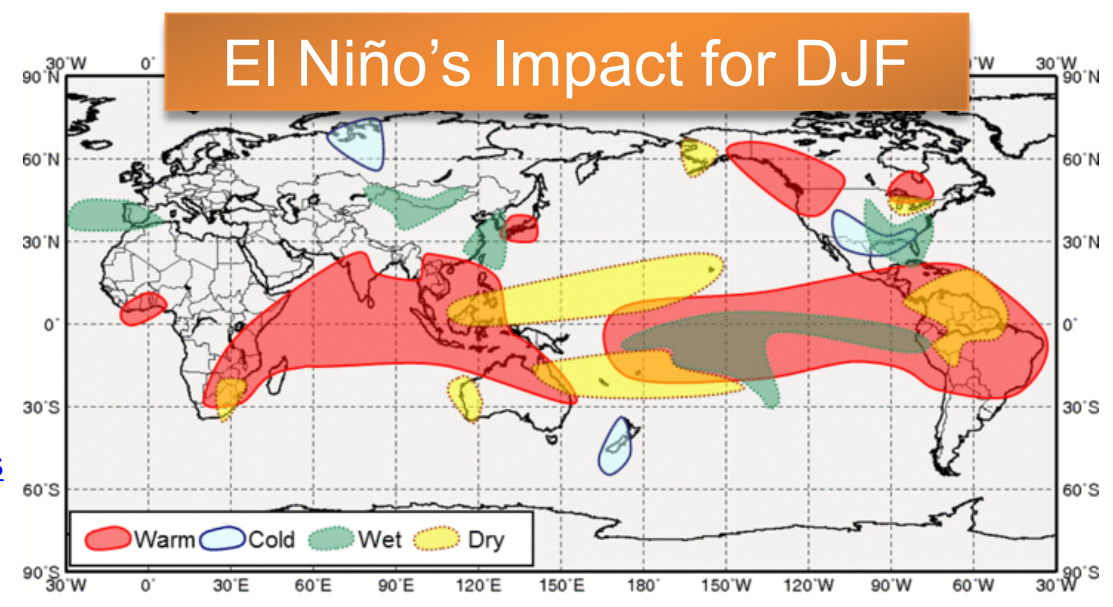

## Structure

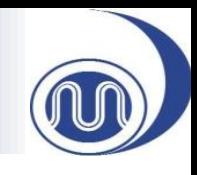

#### **Our goal of this seminar**

To understand **statistical** and **dynamical** relationship between primary modes of global climate variability (e.g., El Niño Southern Oscillation) and regional climate anomalies.

#### **Work**

 $V$  This Exercise !!

- **I** i Investigate a **statistical relationship** between
- precipitation and/or temperature anomalies in your country and primary modes of global climate variability
- 
- of your interests.
- $\checkmark$  Identify an atmospheric circulation pattern that causally connects the regional climate anomalies to the primary mode of global climate variability.
- $\checkmark$  Give a possible explanation for the identified causal connection.
- $\checkmark$  Describe their findings at the presentation session.

TCC Training Seminar on Primary Modes of Global Climate Variability and Regional Climate, JMA, Tokyo, Japan, 14-18 November 2016 3

**Statistical** 

Dynamical

## Motivation

TCC Training Seminar on Primary Modes of Global Climate Variability and Regional Climate, JMA, Tokyo, Japan, 14-18 November 2016 4

- Some questions can be raised, for example……
	- Do we have much rain in summer under El Niño condition?
	- I experience cold winter in a certain La Niña year. Are there relationship between both?
- Our motivation can be summarized as below.

To investigate **the occurrence probability of warm/cold and wet/dry years when El Niño or La Niña condition** persists based on the data you have already prepared

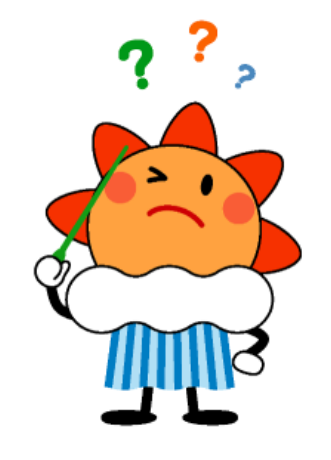

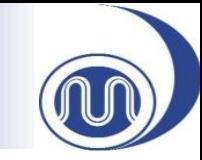

## In a Nutshell……

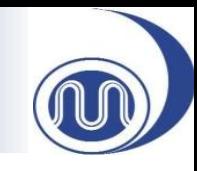

• We will make figures like this.

**Occurrence Frequency (%): August**

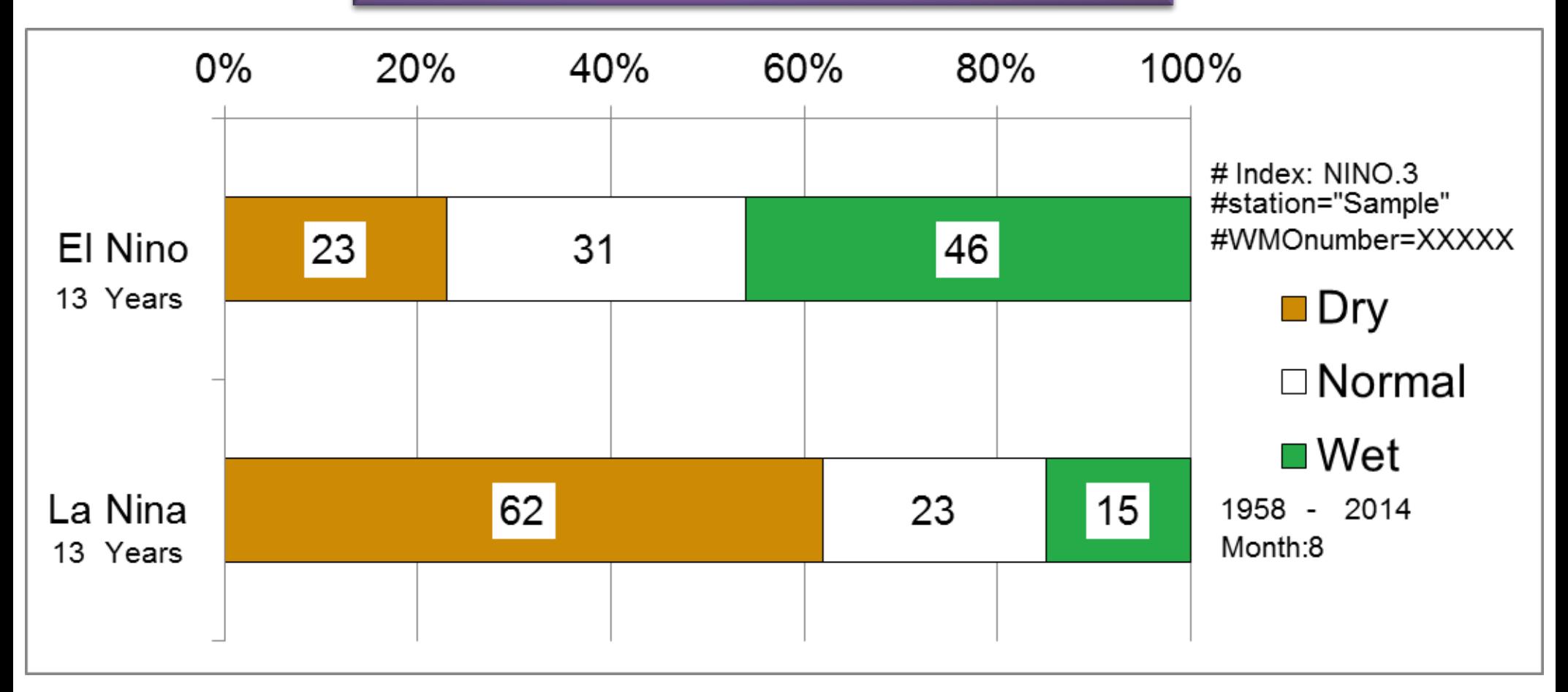

## **Outline**

- Introduction  $\leftarrow$  Done.
- A MS-Excel tool for this exercise
- How to process data
- Statistical test
- Exercise using data of your country

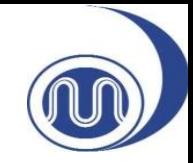

# A TOOL FOR THIS EXERCISE

TCC Training Seminar on Primary Modes of Global Climate Variability and Regional Climate, JMA, Tokyo, Japan, 14-18 November 2016 7

## A Tool for This Exercise

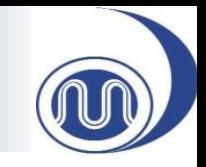

• We use a simple MS-Excel tool for this exercise. You can make occurrence probability figures and also check the statistical significance with this tool.

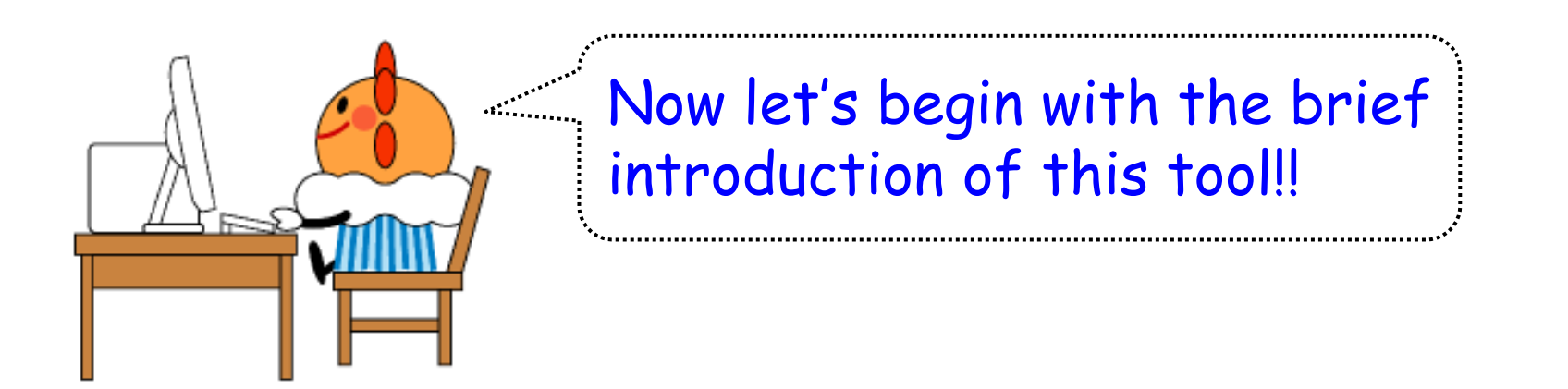

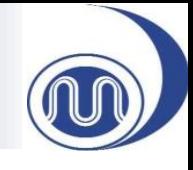

#### 1. Copy the data and paste it to A1 on "climat" sheet.

#### sample\_data.csv

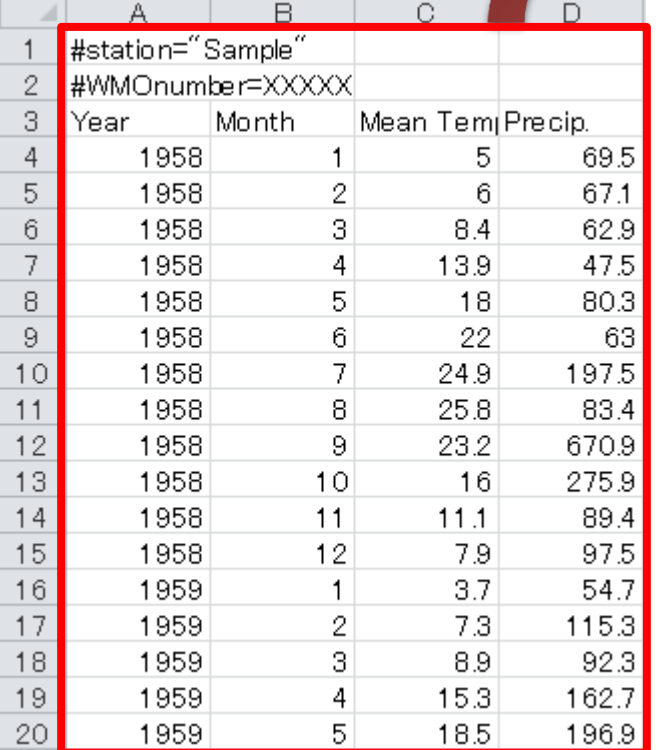

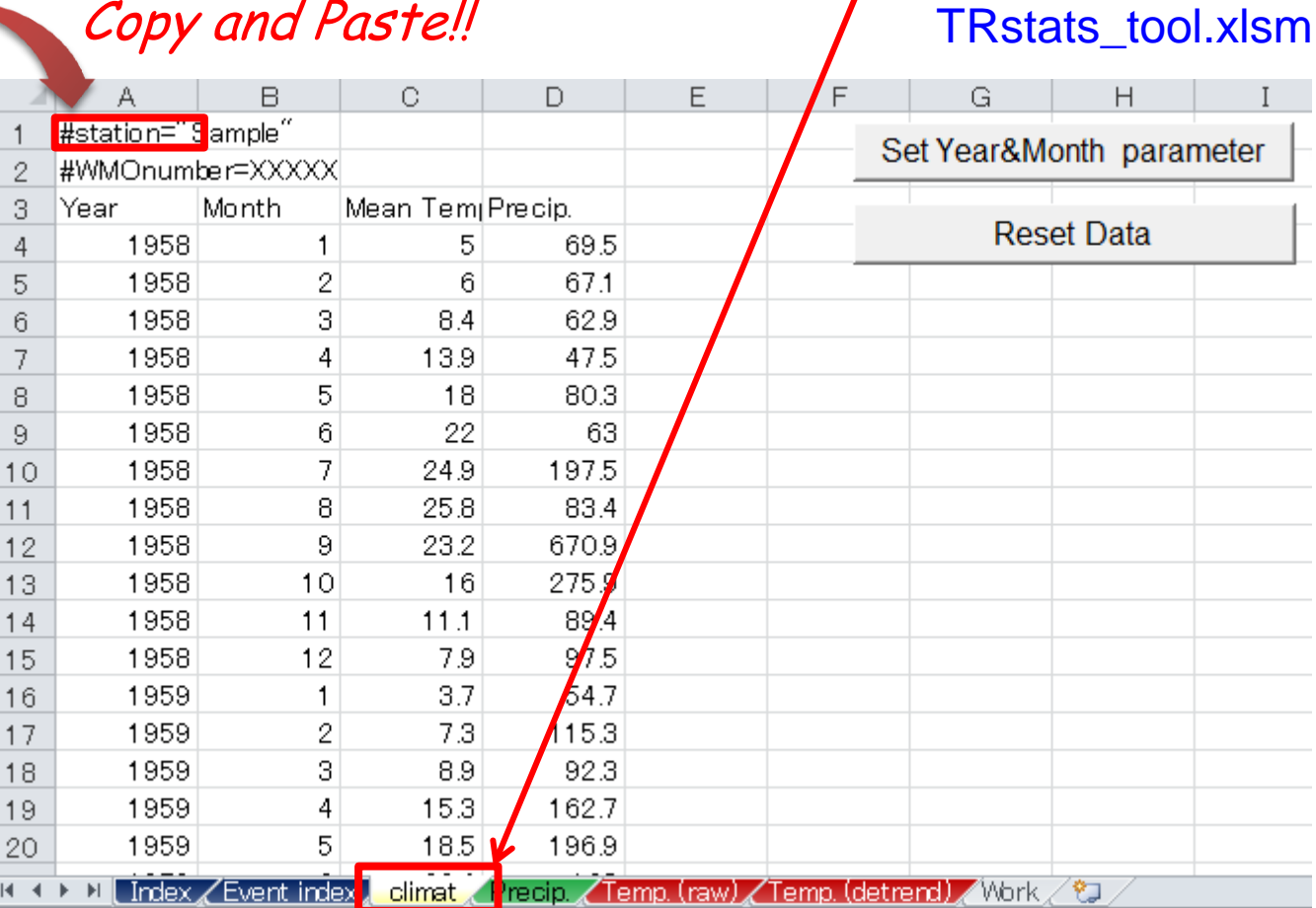

#### Tips: Shortcut keys

Select whole data: Select A1 sell & Ctrl + Shift + End Copy:  $Ctrl + C$  Paste:  $Ctrl + V$ 

TCC Training Seminar on Primary Modes of Global Climate Variability and Regional Climate, JMA, Tokyo, Japan, 14-18 November 2016 9

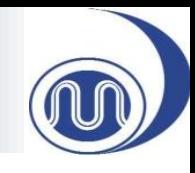

2. Move to "Precip." sheet. And input three parameters "Start Year", "End Year" and "Calendar Month". Now we input "1958", "2014" and "8", respectively and click "Calculate and Draw".

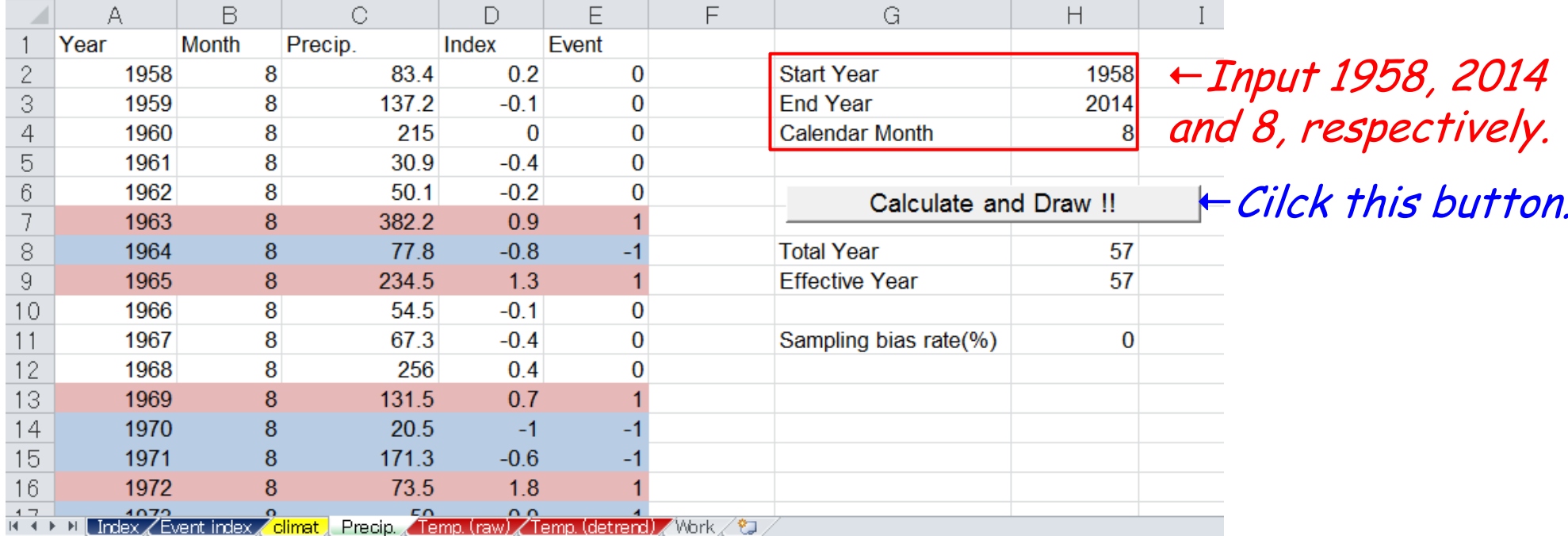

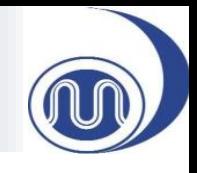

3(cont.). Data will be copied to the column A through E. As the initial settings, NINO.3 SST index values are input in the column D. Event values in the column E are +1/0/- 1 corresponding El Niño/Neutral/La Niña, respectively.

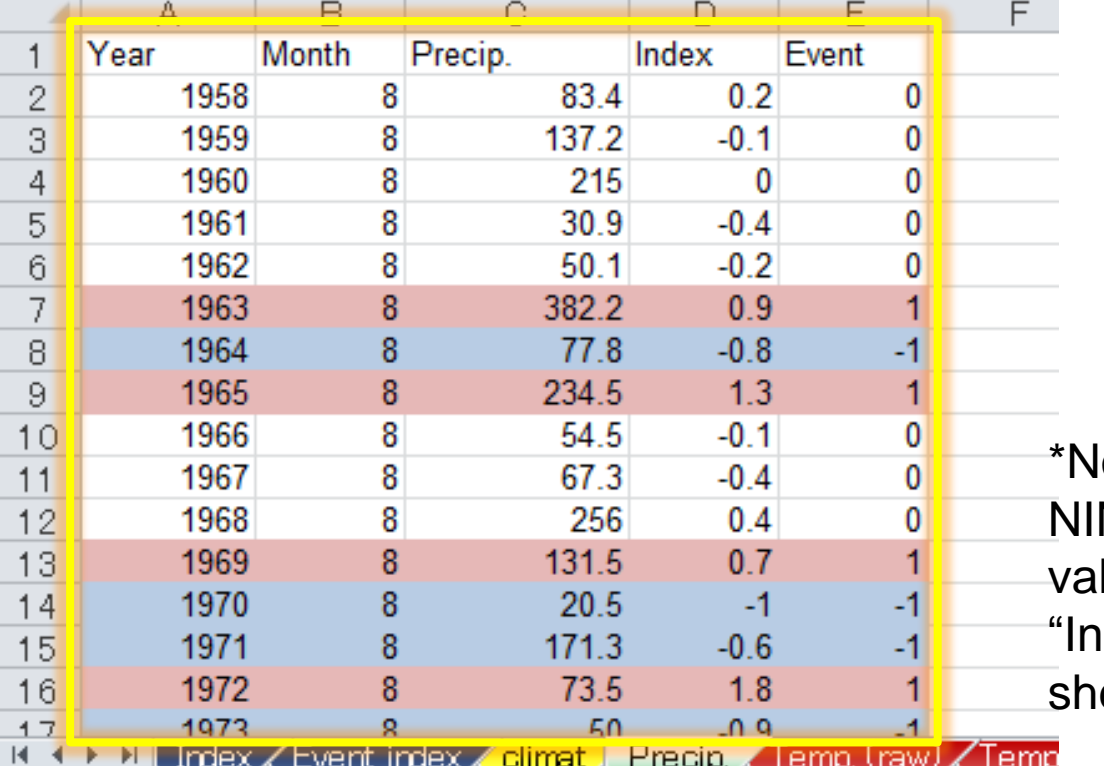

El Niño…Event value = +1 …Red-colored cells !! La Niña…Event value = -1 …Blue-colored cells !!

\*Note:

NO.3 SST index and event lue has been already set in dex" and "Event Index" eet, respectively.

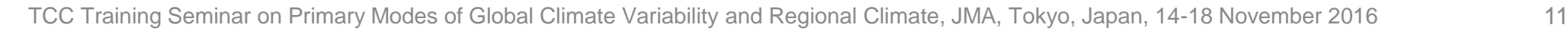

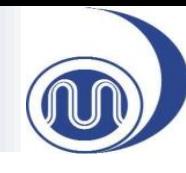

4. Tables on the sheet will be filled automatically and then you will get an occurrence probability figure.

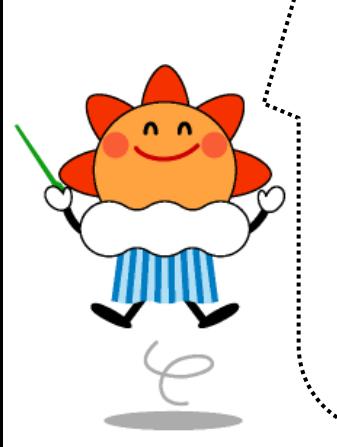

I did it! But now I wonder how the data was processed to make this figure.

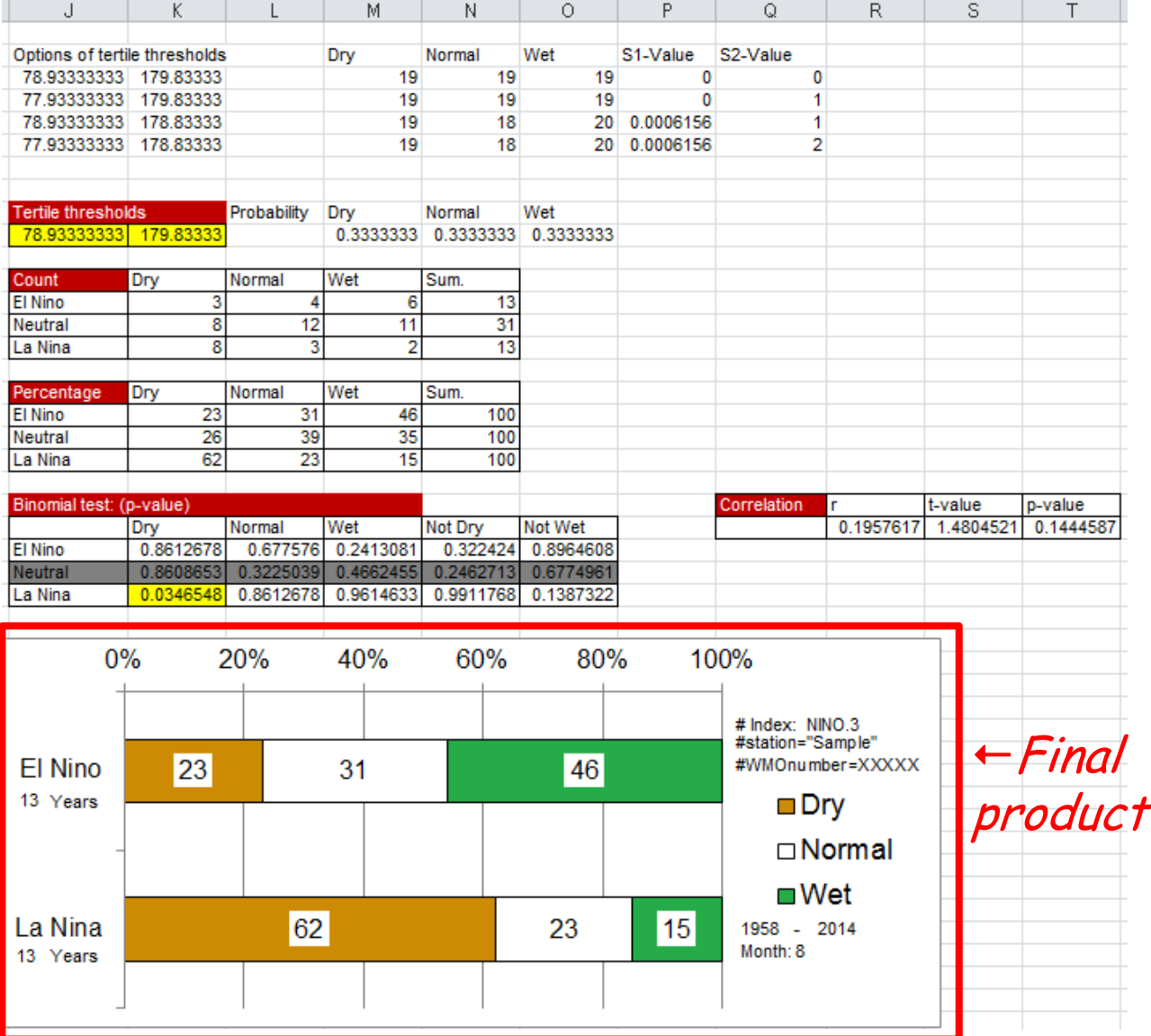

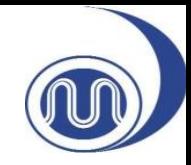

## HOW TO PROCESS DATA

TCC Training Seminar on Primary Modes of Global Climate Variability and Regional Climate, JMA, Tokyo, Japan, 14-18 November 2016 13

## What was done automatically?

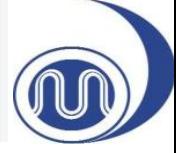

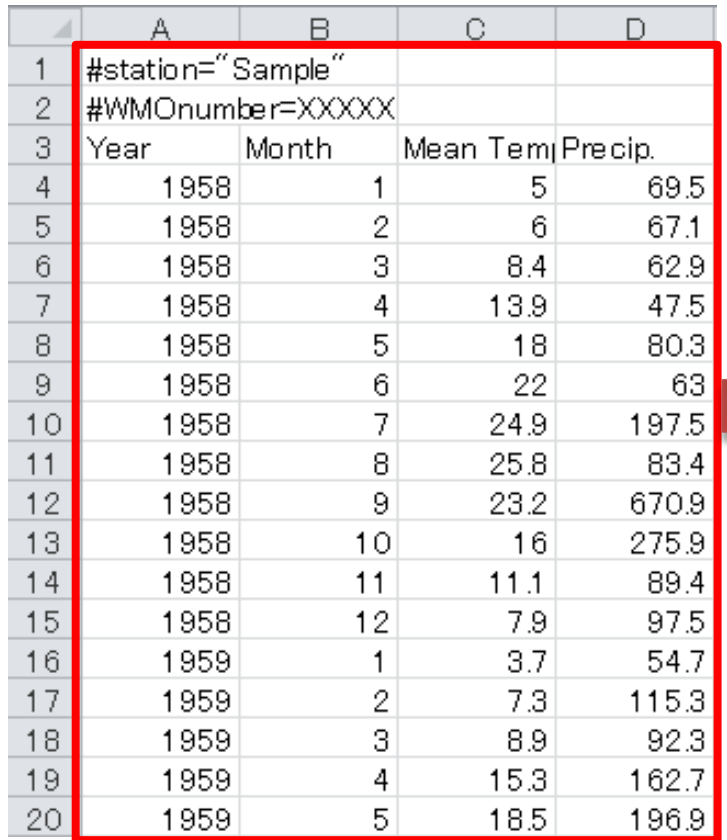

• So what was done automatically by the tool to make this figure?

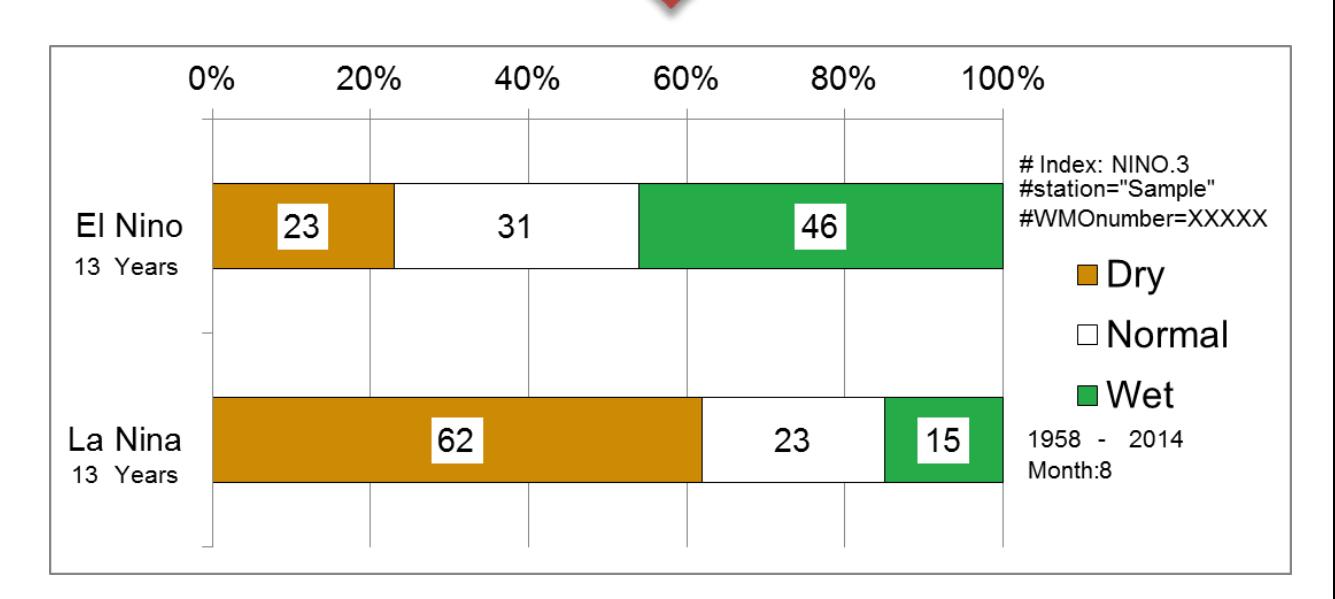

# How to Classify the Data

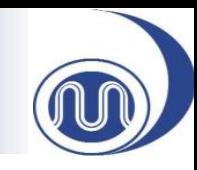

- The observation data was divided into 3 classes.
- Each class contains 33% of the whole data.
- The occurrence probability of each class is equal. This is climatological probability.

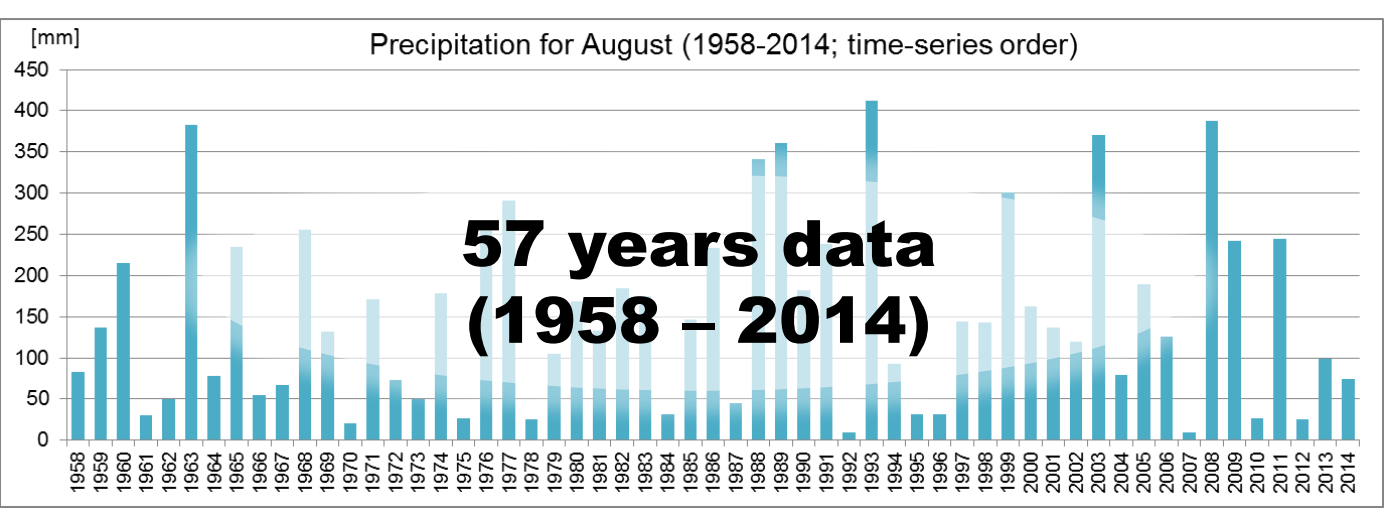

#### Sorting the data from the smallest to largest

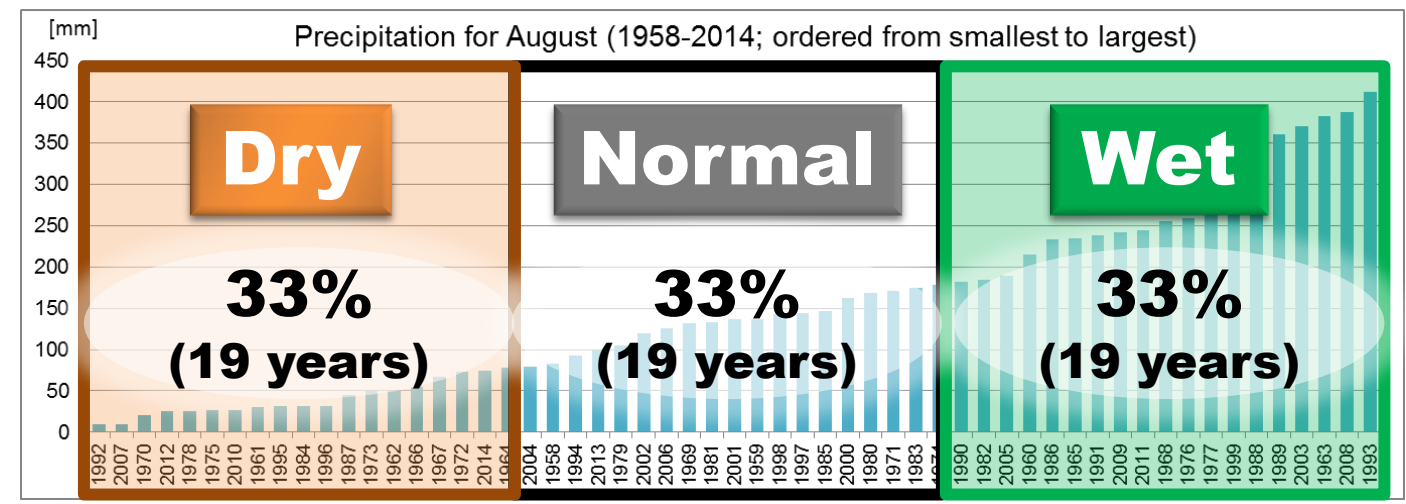

## On your sheet……,

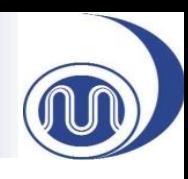

Here you can find the thresholds and the probabilities of each class!

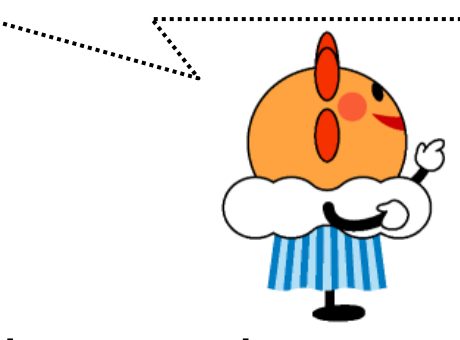

In other words, we can assume that every August has an equal chance of falling into the "Dry", "Normal" or "Wet" class.

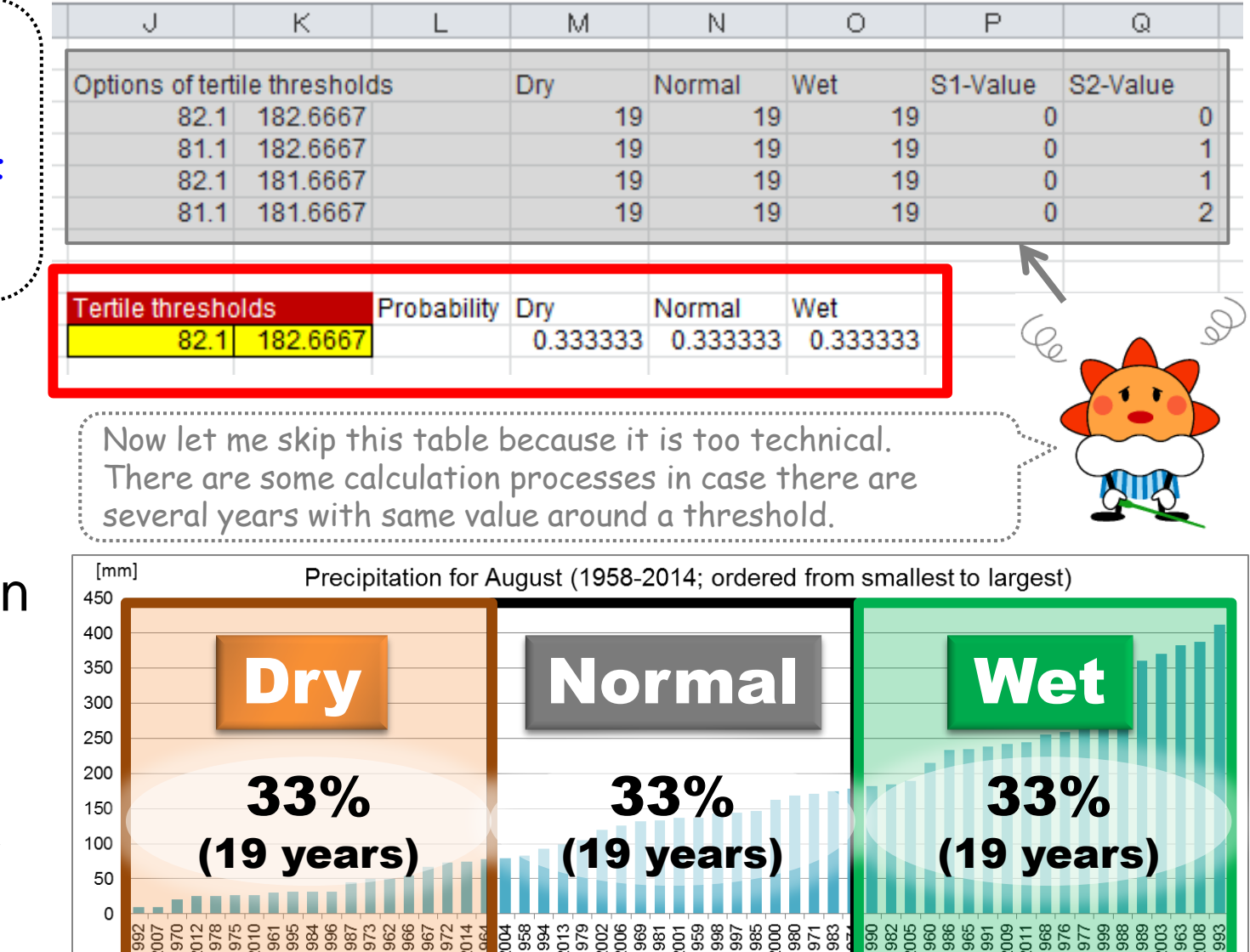

## Cross Tabulations

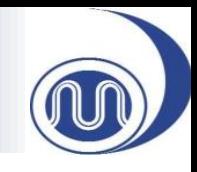

• Now we can count the frequencies about each class and summarize them as a cross-table like that.

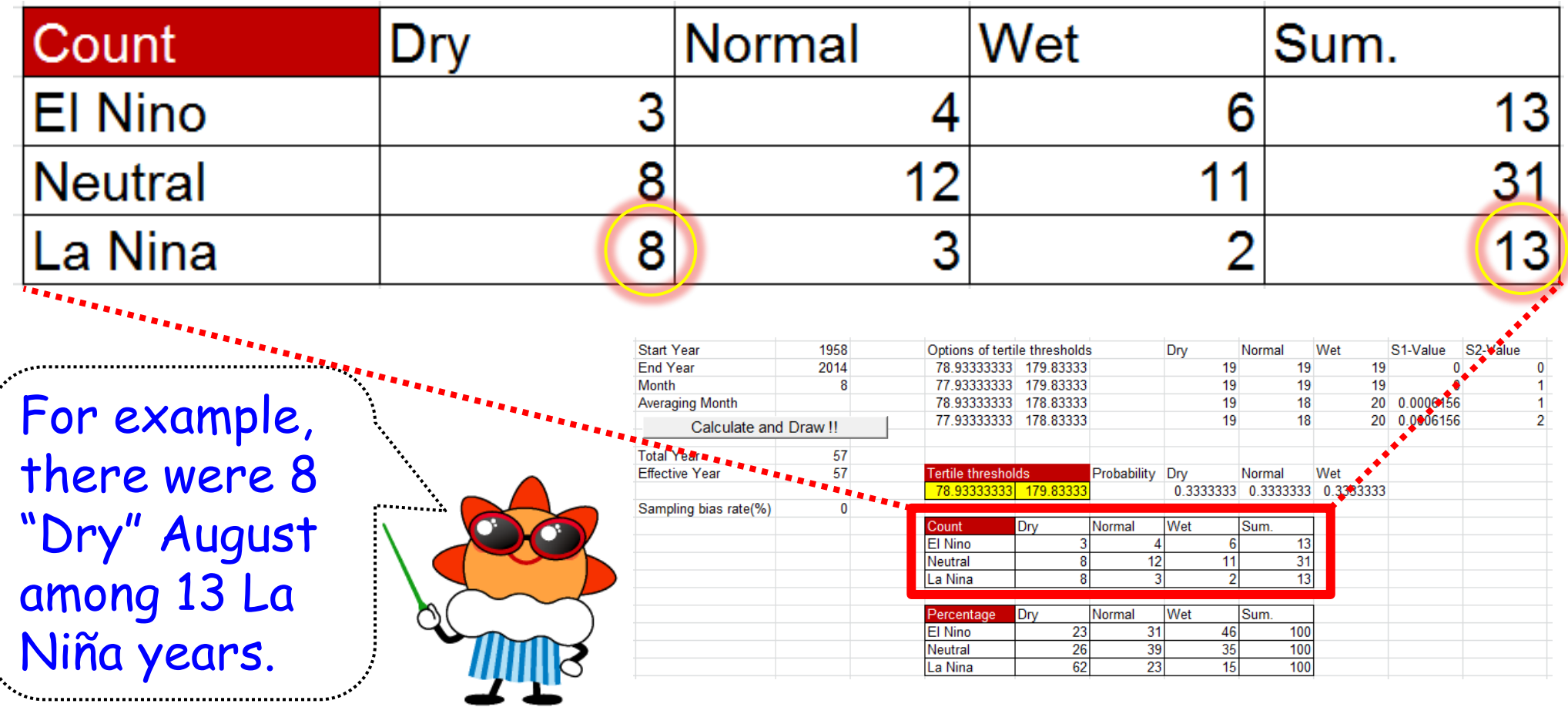

## Cross Tabulations

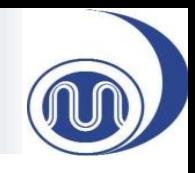

• Cross-tables are also expressed as percentages, on which the occurrence probability figure is based.

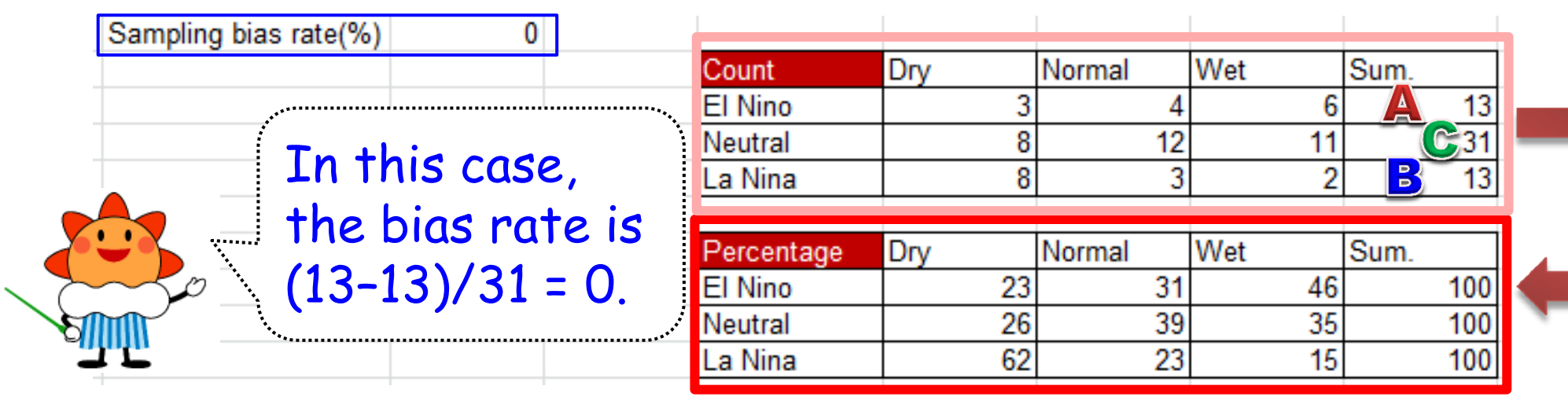

• You should also check the sampling bias rate. Sampling bias rate (%)  $=$ Num. of El Niño Years (A) − Num. of La Niña Years (B)  $\frac{10!}{\text{Num. of Neutral Years (C)}}$  \* 100

\* It is preferable that sampling bias rates should be less than 20% because it is not desirable that data are biased on either side of El Niño or La Niña events.

# The Figure

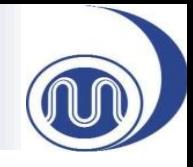

- Based on the cross-table, occurrence probability figures are generated.
- In this case, this figure suggests "There is less (much) precipitation in August associated with La Niña (El Niño) condition". Dry Normal Wet Sum. Percentage

Hmm…, it is informative enough even if only this figure. A But can I say that climate characteristics confidently? Some people could suspect it is just by chance.

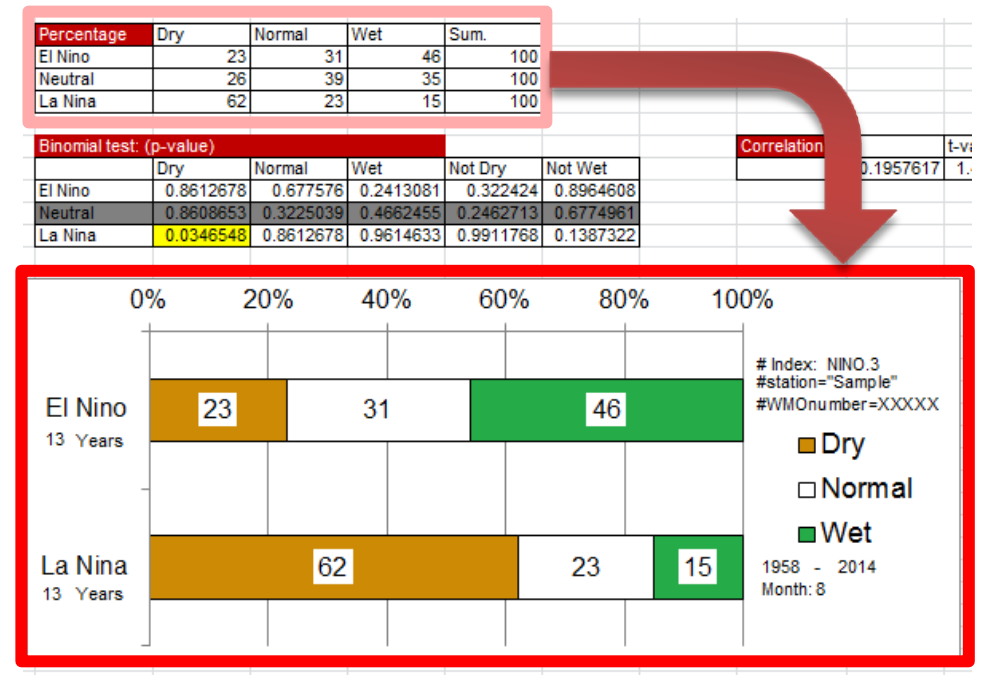

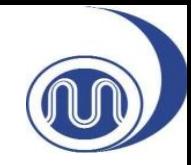

## STATISTICAL TEST

TCC Training Seminar on Primary Modes of Global Climate Variability and Regional Climate, JMA, Tokyo, Japan, 14-18 November 2016 20

## Doubt the Result to Believe It

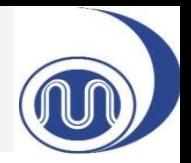

- We have just done our minimum work.
- To evaluate whether our results are by chance or not (namely, "significant"), actually statistical testing was performed by the MS Excel-tool.

I don't think you have to understand the details of this statistical test completely for this seminar, but I hope you to understand the basic concept.

## Doubt the Result to Believe It

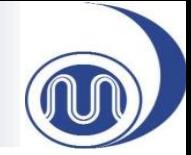

In other words, we can assume that every August has an equal chance of falling in the "Dry", "Normal" or "Wet" class.

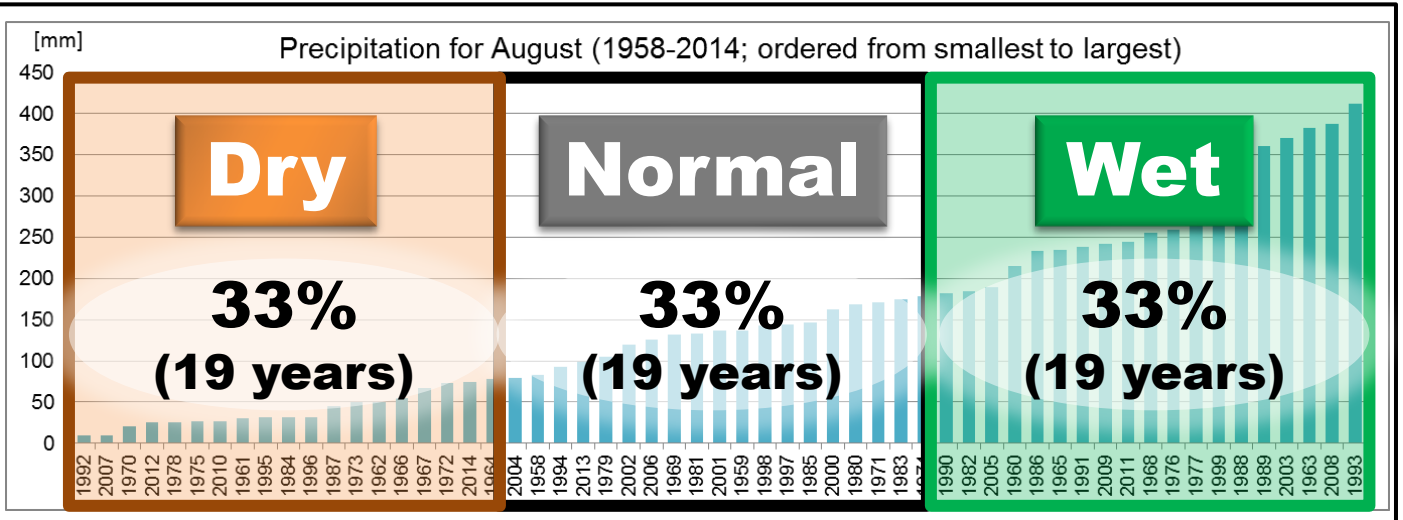

- Is it true that there are likely to be more "Dry" year under La Niña condition? Is it by chance?
	- For example, when you cast a die six times, sometimes it can happen that you get 4 pips of "1" even if it is rare.  $\cdot$   $\cdot$   $\times$  6

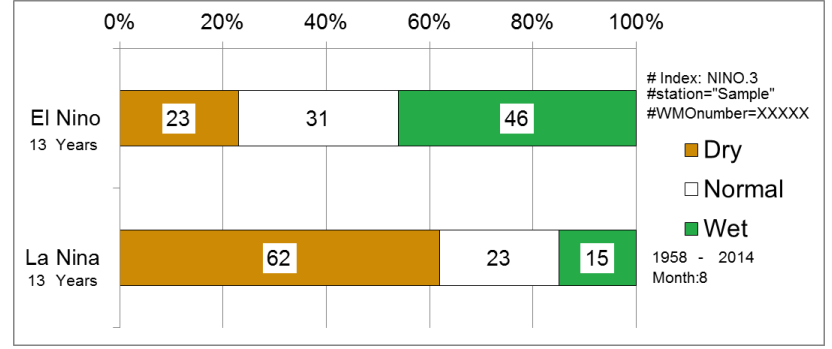

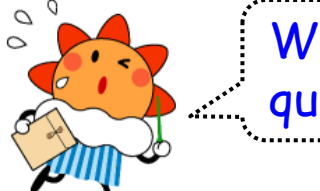

We have to answer *<u>duestions</u>* like this.

## Doubt the Result to Believe It

• Now we assume that La Niña events cause more "Dry" years (A). But some people suspect……(B)

La Niña has so significant influence that **the distribution was no longer based on climatological probability**.

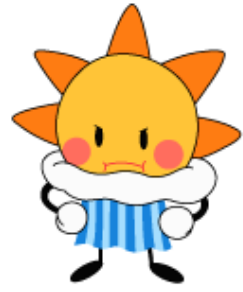

La Niña has little influence. **The distribution should have followed the climatological probability**, and it was just by chance that there were more "Dry" years.

## From the Speculation (B)……

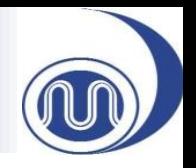

- From the point of view of the speculation (B), every August still has an equal chance of falling into the "Dry", "Normal" or "Wet" class.
- Under this assumption, we can calculate the probability that there is at least 8 "Dry" years among 13 La Niña events.

—The answer is 
$$
P(X \ge 8) = \sum_{k=8}^{13} \frac{13!}{(13-k)!k!} \left(\frac{1}{3}\right)^k \left(1 - \frac{1}{3}\right)^{13-k}
$$
,

where  $X$  is the number of "Dry" years.

It is just a mathematical problem. If you are interested, think about this at the hotel tonight.

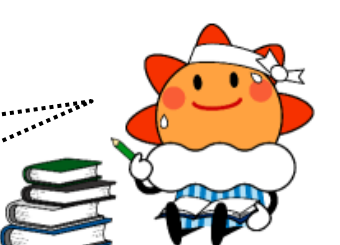

## Statistical Testing

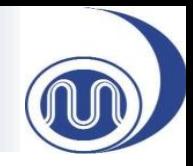

- These probabilities (p-values) are given by this table on your sheet.
- For example,  $P(X \ge 8) = \sum_{k=8}^{15} \frac{13!}{(13-k)!k!} \left(\frac{1}{3}\right)^k \left(1-\frac{1}{3}\right)^{13-k}$  is found here. Correlation 0.1957617 Vot Dry Not Wet **El Nino** 0.241308 0.322424 0.896460 0.8612678 .a Nina 0.991176  $0%$ 20% 40% 60% 80% 100% This suggests the situation like  $#$  Index:  $NINO.3$ #station="Sample" (B) rarely occurs (less than 4%). 23 46 #WMOnumber=XXXXX El Nino 31 13 Years ⊟Dry So we can consider that this  $\Box$ Normal ⊓Wet distribution was **not by chance**, La Nina 62 15 23 1958 2014 Month: 8 13 Years that is to say, **we can reject**

Note: Now we consider a distribution to be rare if the p-value is less than 0.1, which is indicated by yellow color. Actually the threshold is arbitrary but 0.1 or 0.05 is common in climate researches.

TCC Training Seminar on Primary Modes of Global Climate Variability and Regional Climate, JMA, Tokyo, Japan, 14-18 November 2016 25

**(B)**!!

## For Guys Familiar with Statistics

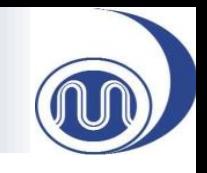

- Simply stated, we assessed the population proportion via binomial testing.
- (A) is an alternative hypothesis  $H_1$  and (B) is a null hypothesis  $H_0$ .

$$
-H_0 \quad p = 1/3 \text{ and } H_1 \quad p > 1/3
$$
\n
$$
\text{where } p = \frac{X}{n} = \frac{\text{Num. of years in a class}}{\text{Num. of Events}}
$$

• The probability distribution function  $P(X)$  can be given by binomial distribution.

$$
P(X) = \frac{n!}{(n-X)!X!} \left(\frac{1}{3}\right)^X \left(1 - \frac{1}{3}\right)^{n-X}
$$

Reject  $H_0$  when the p-value is low enough (less than 0.10).

## Statistical Testing

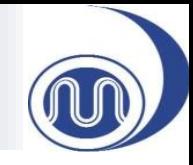

- Is it statistically significant that there are more "Wet" years associated with El Niño?
- Considering the p-value is 0.24, the possible answer is……, (p-value) linomial test

It is likely that there are more "Wet" years under El Niño condition. But it is not statistically significant.

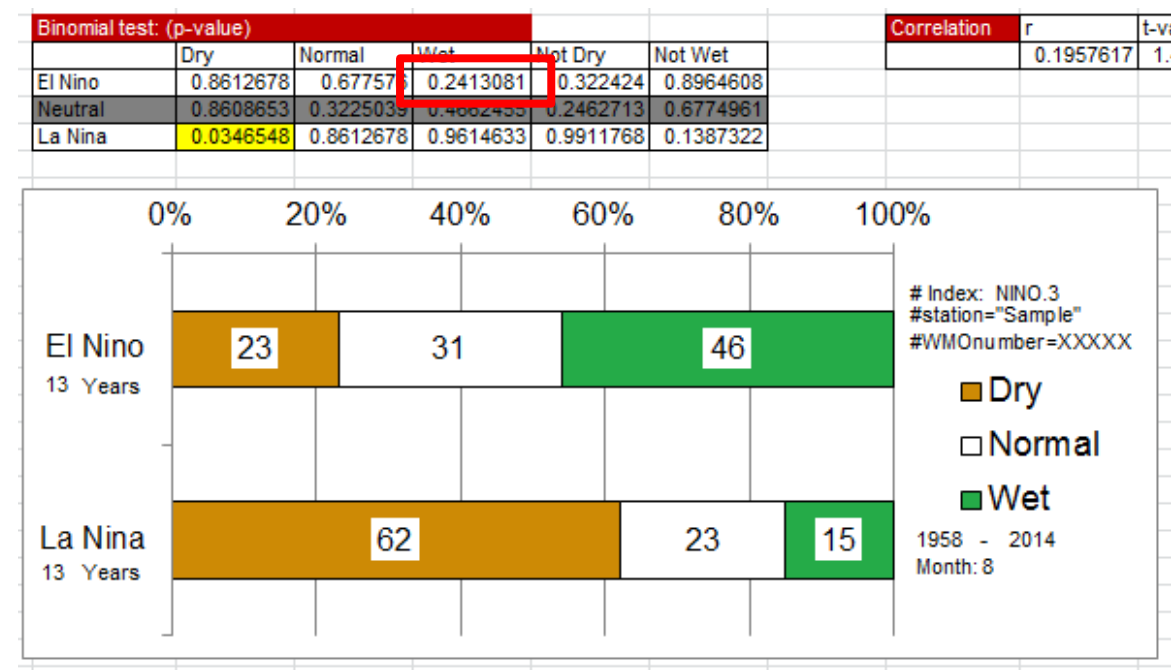

## Concluding Remarks

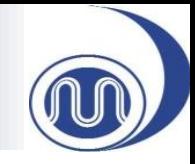

Our motivation was......

To investigate **the occurrence probability of warm/cold and wet/dry years when El Niño or La Niña condition** persists based on the data you have already prepared

• We have just understood how to investigate it. We made a occurrence probability figure and interpreted the result statistically.

## Now It's Your Turn!!

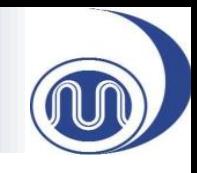

- Now you can apply this tool to your data.
	- You can change station, the analysis period, calendar month and weather element (precipitation/temperature).
	- You can also change the climate variability mode's index (e.g., Arctic Oscillation(AO), IOBW SST index (tropical Indian Ocean) and others).
	- Also see the supplement.
- Please feel free to ask our TCC staff your question.

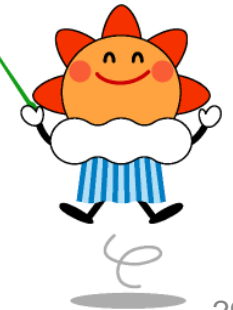

## Useful Links

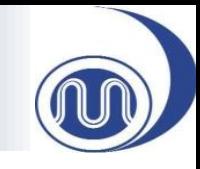

- TCC HP
	- Impacts of Tropical SST Variability on the Global **Climate** 
		- <http://ds.data.jma.go.jp/gmd/tcc/tcc/products/climate/ENSO/index.htm>
	- Composite maps for El Niño / La Niña events
		- [http://ds.data.jma.go.jp/gmd/tcc/tcc/products/clisys/enso\\_statistics/index.html](http://ds.data.jma.go.jp/gmd/tcc/tcc/products/clisys/enso_statistics/index.html)
	- Download El Niño Monitoring Indices
		- [http://ds.data.jma.go.jp/gmd/tcc/tcc/products/elNiño/index/](http://ds.data.jma.go.jp/gmd/tcc/tcc/products/elnino/index/)
	- ClimatView a tool for viewing monthly climate data
		- <http://ds.data.jma.go.jp/gmd/tcc/tcc/products/climate/climatview/frame.php>
		- You can download monthly mean precipitation and temperature data at each station in csv format. You can input downloaded data into the MS-Excel tool.